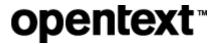

# OpenText RightFax Release Notes

16 Enhancement Pack 6 Service Release 4

Product Released: 2020-06-10

Release Notes Revised: 2020-06-10

## **Contents**

| 1        | ntroduction                                                                               |    |  |  |  |  |
|----------|-------------------------------------------------------------------------------------------|----|--|--|--|--|
| 1.1      | Release Notes revision history                                                            |    |  |  |  |  |
| 2        | oout OpenText RightFax 16 Enhancement Pack 6 Service Release 4                            |    |  |  |  |  |
| 3        | ew features                                                                               |    |  |  |  |  |
| 3.1      | Updated Dialogic Brooktrout SDK                                                           | 3  |  |  |  |  |
| 3.2      | Support for OAuth 2.0 in the SMTP email gateway and connector for Exchange Web Services   | 3  |  |  |  |  |
| 4        | Packaging and documentation                                                               | 4  |  |  |  |  |
| 4.1      | Related documentation                                                                     |    |  |  |  |  |
| 5        | Upgrade notes                                                                             | _  |  |  |  |  |
| 5.1      | Preparing to install the update                                                           |    |  |  |  |  |
| <b>.</b> | 5.1.1 Preparing to update the RightFax Administrative Utilities                           |    |  |  |  |  |
| 5.2      | , , ,                                                                                     |    |  |  |  |  |
| 5.3      | •                                                                                         |    |  |  |  |  |
| 5.4      | Installing the update in a Shared Services environment                                    |    |  |  |  |  |
|          | 5.4.1 Shut down services and back up the RightFax server                                  | 7  |  |  |  |  |
|          | 5.4.2 Install the update on the first server                                              | 7  |  |  |  |  |
|          | 5.4.3 Repeat on the other servers in the system                                           | 8  |  |  |  |  |
|          | 5.4.4 Restart RightFax services                                                           | 8  |  |  |  |  |
| 5.5      | Automating the server update of a Shared Services system                                  | 8  |  |  |  |  |
| 5.6      | Installing the update on client computers                                                 | 8  |  |  |  |  |
|          | 5.6.1 Updating RightFax 16 Enhancement Pack 6 client applications                         | 8  |  |  |  |  |
|          | 5.6.2 Installing the RightFax 16 Enhancement Pack 6 Service Release 4 client applications | 9  |  |  |  |  |
|          | 5.6.3 Installing the RightFax client applications from a command prompt                   | 9  |  |  |  |  |
| 5.7      | Troubleshooting the installation                                                          | 9  |  |  |  |  |
| 6        | Fixed issues                                                                              | ç  |  |  |  |  |
| 6.1      | Issues fixed in SR4                                                                       | 10 |  |  |  |  |
| 6.2      | Issues fixed in SR3                                                                       |    |  |  |  |  |
| 6.3      | Issues fixed in SR2                                                                       | 17 |  |  |  |  |
| 6.4      | Issues fixed in SR1                                                                       | 23 |  |  |  |  |
| 7        | Contact information                                                                       | 34 |  |  |  |  |

#### 1 Introduction

These release notes provide an overview of OpenText RightFax 16 Enhancement Pack 6 Service Release 4, including packaging information, a list of fixed issues, and installation instructions. OpenText recommends that you read these release notes with the documentation that is included with the software package. If any conflicts exist, the release notes supersede the other documentation.

We also recommend that you check OpenText My Support (<a href="https://mysupport.opentext.com/">https://mysupport.opentext.com/</a>) for any service releases or documentation updates that may have been posted after the initial release of OpenText RightFax 16 Enhancement Pack 6 Service Release 4.

### 1.1 Release Notes revision history

| Revision date | Sections revised | Description of revisions |
|---------------|------------------|--------------------------|
| 2020-06-10    | First release.   | All new content.         |

## 2 About OpenText RightFax 16 Enhancement Pack 6 Service Release 4

OpenText RightFax 16 Enhancement Pack 6 Service Release 4 includes new features and bug fixes since the release of OpenText RightFax 16 Enhancement Pack 6. For details about what is included, see <a href="New features">New features</a> and <a href="Fixed issues">Fixed issues</a>.

#### 3 New features

## 3.1 Updated Dialogic Brooktrout SDK

This update includes Dialogic Brooktrout SDK 6.13.0.

# 3.2 Support for OAuth 2.0 in the SMTP email gateway and connector for Exchange Web Services

Microsoft no longer supports Basic Authentication for Exchange Web Services to access Exchange Online. To connect to Exchange using Exchange Web Services, you can configure Azure Active Directory for OAuth authentication. Interactive authentication, Certificate authentication, or Client Secret authentication are supported by the RightFax connector for Exchange Web Services. To configure this, refer to the *RightFax 16 EP6 Connector for Microsoft Exchange Administrator Guide*.

OAuth 2.0 can be configured for POP gateway authentication. To configure this, refer to the *RightFax* 16 EP6 Administrator Guide.

Download the administrator guides from

https://knowledge.opentext.com/knowledge/llisapi.dll/open/15703283.

## 4 Packaging and documentation

Downloads and documentation for OpenText RightFax are available on OpenText My Support (https://mysupport.opentext.com).

The software and documentation for OpenText RightFax 16 Enhancement Pack 6 Service Release 4 includes:

- OpenText RightFax 16 Enhancement Pack 6 Service Release 4 applies the service release to the server and client applications
- OpenText RightFax 16 Enhancement Pack 6 Service Release 4 client installation program
- OpenText RightFax 16 Enhancement Pack 6 Service Release 4 Release Notes (this document)

#### 4.1 Related documentation

For additional information about OpenText RightFax or for supplemental information about related products, refer to the OpenText RightFax 16 Enhancement Pack 6 documentation, which is available on OpenText My Support (<a href="https://mysupport.opentext.com/">https://mysupport.opentext.com/</a>).

## 5 Upgrade notes

Before you upgrade, review these instructions.

**Note** When you upgrade to 16 EP6 SR4 from 16 EP6 or later, all All-Time statistics for the DocTransport modules are deleted and started anew.

## 5.1 Preparing to install the update

Before you install this update, note the following important information.

- This update is intended for OpenText RightFax 16 Enhancement Pack 6 server and client software. If you have not installed OpenText RightFax 16 Enhancement Pack 6, download it from OpenText My Support and install it before applying this update.
- This update includes an installation program for OpenText RightFax 16 Enhancement Pack 6
   Service Release 4 client applications. See Installing the RightFax 16 Enhancement Pack 6
   Service Release 4 client applications.
- Apply this update to local RightFax servers before installing it on remote RightFax servers.

 An update to the release notes may be available. Verify that you have obtained the most current release notes from OpenText My Support,

https://knowledge.opentext.com/knowledge/llisapi.dll/open/15703289.

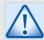

#### Caution

Before applying this update, all remote RightFax services must be shut down. If they are not shut down, data loss can occur. Also, database scripts could be run while a remote server is accessing the database, causing a failure to upgrade the database.

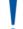

#### **Important**

This update includes a new **InsoFieldMap.xml** file. The new file will overwrite the existing file. The previous file is backed up in the folder RightFax\\$Uninstall RightFax 16 Enhancement Pack 6 Service Release 4\Config.

This update includes a new Web.config file in the folder RightFax\WebApps\WebApi\API. It will overwrite the existing file.

If you customized these files, you will need to edit the new files to restore your customizations.

#### 5.1.1 Preparing to update the RightFax Administrative Utilities

To successfully update the RightFax Administrative Utilities, before applying this update install the Microsoft Visual C++ 2010 Redistributable Package on the computer where the Administrative Utilities are installed. The package is available on the Microsoft web site at <a href="http://www.microsoft.com/en-us/download/details.aspx?id=5555">http://www.microsoft.com/en-us/download/details.aspx?id=5555</a>.

## 5.2 Downloading the update

Download OpenText RightFax 16 Enhancement Pack 6 Service Release 4 from https://knowledge.opentext.com/knowledge/llisapi.dll/open/15703289

## 5.3 Installing the update

To install the update on a RightFax server, complete the following steps:

- 1. Log on to the RightFax server as an administrator.
- 2. Shut down all RightFax services and applications on the local machine and on all remote servers. Remote servers include:
  - Remote DocTransport servers.
  - Remote WorkServer servers.
  - Microsoft Exchange servers that have the RightFax Connector for Exchange installed.

- Remote Internet Information Servers with RightFax Web applications installed.
- 3. Back up the entire \RightFax directory and the RightFax SQL database.
- 4. Double-click **RightFax16EP6SR4.exe**. Files are extracted, and the RightFax 16 Enhancement Pack 6 Service Release 4 installation program opens.
- 5. Click Start.
- 6. If you have backed up the RightFax directories, select the I have backed up my RightFax Installation check box and then click Next.
- 7. The installation program must execute, write, and create SQL statements and requires SQL Server administrator access to the RightFax database. On the RightFax SQL Authentication page, specify the RightFax database to update. If your system requires SQL authentication, then enter the SQL Server administrator user name and the password for the database. Click **Next**.
- If you have shut down all remote RightFax services or do not use remote RightFax servers, select the All remote RightFax services have been manually shutdown check box and then click Next.
- 9. The installation program scans the local RightFax server for RightFax services and applications that are running. If RightFax services are running or if you have a RightFax application open, the Applications and Services page appears with a list of services and applications to stop. To allow the installation program to stop applications and services, click Next.
- 10. The installation program may display a message that Microsoft Internet Information Services must be stopped while changes are applied. Click **Next**.
- 11. To apply the update, click Next.
- 12. On the Changes Complete page, click **Close** to close the installation wizard.
- 13. Restart RightFax services.
- 14. Repeat these steps on all remote RightFax servers.

## 5.4 Installing the update in a Shared Services environment

If your environment uses the RightFax Shared Services Module, complete the following steps to install the update on each server that is connected with the Shared Services Module.

Alternatively, you can use an automated process to update the servers in a Shared Services environment. See <u>Automating the server update of a Shared Services system</u>.

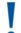

#### **Important**

Installing in a Shared Services system requires down time for all servers joined to the system. Plan your installation accordingly.

To update RightFax servers in a Shared Services system, complete the following general steps:

- 1. Shut down services and back up the RightFax server.
- 2. Install the update on the first server.
- 3. Repeat on the other servers in the system.
- 4. Restart RightFax services.

#### 5.4.1 Shut down services and back up the RightFax server

- 1. Log on to the RightFax server as an administrator.
- 2. Shut down all RightFax services and applications on all RightFax servers that are joined to the Shared Services system and on all remote servers. Remote servers include:
  - Remote DocTransport servers.
  - Remote WorkServer servers.
  - Remote e-mail gateway servers.
  - Microsoft Exchange servers that have the RightFax Connector for Exchange installed.
  - Remote Internet Information Servers with RightFax Web applications installed.
- 3. Back up the entire \RightFax directory and the RightFax SQL database.

#### 5.4.2 Install the update on the first server

- 1. Double-click **RightFax16EP6SR4.exe**. The RightFax 16 Enhancement Pack 6 Service Release 4 installation program opens.
- 2. Click Start.
- 3. If you have backed up the RightFax directories, select the I have backed up my RightFax Installation check box and then click Next.
- 4. The installation program must execute, write, and create SQL statements and requires SQL Server Administrator access to the RightFax database. On the RightFax SQL Authentication page, specify the RightFax database to update. If your system requires SQL authentication, then enter the SQL Server administrator user name and the password for the database. Click **Next**.
- If you have shut down all remote RightFax services or do not use remote RightFax servers, select
  the All remote RightFax services have been manually shutdown check box and then click
  Next.
- 6. The installation program will scan the local RightFax server for RightFax services and applications that are running. If RightFax services are running or if you have a RightFax application open, the Applications and Services page appears with a list of services and applications to stop. To allow the installation program to stop applications and services, click Next.

- 7. To apply the update, click **Next**.
- 8. On the Changes Complete page, click **Close** to close the installation wizard.
- 9. Restart RightFax services.

#### 5.4.3 Repeat on the other servers in the system

- 1. Repeat the preceding steps on all other servers in the Shared Services system.
- 2. Repeat the preceding steps on all remote RightFax servers.

#### 5.4.4 Restart RightFax services

- 1. Restart each RightFax node, and then restart each remote RightFax server.
- 2. Verify that all servers are back online, and, if necessary, restart RightFax services.

#### 5.5 Automating the server update of a Shared Services system

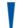

#### **Important**

Run the automated server update during off-peak hours to ensure that the update completes without problems.

Installing in a Shared Services system requires down time for all servers joined to the system. Plan your installation accordingly.

- On the Data Sharing tab in the Server Configuration program, verify that the folder specified in the Service Release Updates box is the folder RightFax should monitor for server release updates. The default folder is C:\Program Files (x86)\RightFax\AutoUpdates\.
- 2. Download the OpenText RightFax 16 Enhancement Pack 6 Service Release 4 Silent Update Executable from <a href="https://knowledge.opentext.com/knowledge/llisapi.dll/open/15703289">https://knowledge.opentext.com/knowledge/llisapi.dll/open/15703289</a>.
- 3. When you are ready to start the server update, verify that all servers in the system are running, and then place the downloaded executable file (RightFax16EP6SR4Silent.exe) into the AutoUpdates folder or other folder specified for Service Release Updates. If the version of the update file is later than the version installed, RightFax starts the update of all primary servers in the Shared Services system, including shutting down and restarting the services after the update.
- 4. Once all Shared Services nodes are updated automatically, you must manually update all remote RightFax servers.

#### 5.6 Installing the update on client computers

#### 5.6.1 Updating RightFax 16 Enhancement Pack 6 client applications

To install the update on a client workstation, complete the following steps:

1. Log on to the client workstation as an Administrator.

- 2. Double-click **RightFax16EP6SR4.exe**. The RightFax 16 Enhancement Pack 6 Service Release 4 installation program opens.
- 3. Click Start.
- 4. If you have backed up the RightFax server installation, select the I have backed up my RightFax installation check box and click Next.
- 5. The installation program will scan the local workstation for RightFax services and applications that are running. If RightFax services are running or if you have a RightFax application open, the Applications and Services page appears with a list of services and applications to stop. To allow the installation program to stop applications and services, click **Next**.
- 6. To apply the update, click Next.
- 7. On the Changes Complete page, click **Close** to close the installation wizard.

## 5.6.2 Installing the RightFax 16 Enhancement Pack 6 Service Release 4 client applications

You can install RightFax client applications without first installing a previous version. To do so, download the RightFax 16 Enhancement Pack 6 Service Release 4 client installation program from <a href="https://knowledge.opentext.com/knowledge/llisapi.dll/open/15703289">https://knowledge.opentext.com/knowledge/llisapi.dll/open/15703289</a> and run **setup.exe**.

#### 5.6.3 Installing the RightFax client applications from a command prompt

The RightFax client applications can be run from a command prompt (also known as a silent or unattended install).

To support Microsoft Outlook, you must install version 10.0.60724 of Microsoft Visual Studio 2010 Tools for Office Runtime. The tools can be installed from the Prereqs folder of the service release install program or from Microsoft.

For more information about installing from a command prompt, see the RightFax Installation Guide.

## 5.7 Troubleshooting the installation

The installation program creates a log file that can be referenced for troubleshooting. Look for the file RightFax16\_EP6SR4\_date\_time.log in the root of the RightFax program folder.

#### 6 Fixed issues

The following issues are fixed in this release.

## 6.1 Issues fixed in SR4

| SR4      |                             |                                                                                                    |            |  |
|----------|-----------------------------|----------------------------------------------------------------------------------------------------|------------|--|
| Issue    | Component                   | Issue description                                                                                                | Resolution |  |
| RF-25921 | Administrative<br>Utilities | When faxes are stuck in Scheduled to be Sent status and then migrated with MigrationMFC.exe, the faxes are sent. | Fixed.     |  |
| RF-25764 | Analytics                   | Analytics takes a very long time to load.                                                                        | Fixed.     |  |
| RF-26385 | DocTransport                | Queue depth does not reset to zero.                                                                              | Fixed.     |  |
| RF-25689 | Enterprise Fax<br>Manager   | Channel Usage Report is missing information.                                                                     | Fixed.     |  |
| RF-25751 | FaxUtil                     | When view the history of a fax, delegates are denied access.                                                     | Fixed.     |  |
| RF-26282 | FaxUtil                     | Phonebook search does not find entries when the name includes spaces.                                            | Fixed.     |  |
| RF-26283 | FaxUtil                     | Phonebook search does not search the entire phonebook value.                                                     | Fixed.     |  |
| RF-25720 | FaxUtil Web                 | Unable to rename a folder.                                                                                       | Fixed.     |  |
| RF-25727 | FaxUtil Web                 | Dashes can't be entered in the fax number.                                                                       | Fixed.     |  |
| RF-25756 | FaxUtil Web                 | When Send as Email is used in FaxUtil Web, the history of a fax does not show to whom the email was sent.        | Fixed.     |  |

| SR4      | SR4         |                                                                                                |            |  |  |
|----------|-------------|------------------------------------------------------------------------------------------------|------------|--|--|
| Issue    | Component   | Issue description                                                                              | Resolution |  |  |
| RF-25865 | FaxUtil Web | When RightFax uses a remote IIS server, FaxUtil Web does not provide the "Open server" option. | Fixed.     |  |  |
| RF-26031 | FaxUtil Web | Date and time format does to honor regional settings.                                          | Fixed.     |  |  |
| RF-26086 | FaxUtil Web | Unable to send to email address with 31 or more characters.                                    | Fixed.     |  |  |
| RF-26169 | FaxUtil Web | Confirmation pages display time in UTC instead of local time.                                  | Fixed.     |  |  |
| RF-26332 | FaxUtil Web | The setting "Create PDF image for email" is ignored.                                           | Fixed.     |  |  |
| RF-26381 | FaxUtil Web | When logged as a read-only Administrator, Users don't appear.                                  | Fixed.     |  |  |
| RF-26411 | FaxUtil Web | Time stamps in the history of a fax appear in UTC.                                             | Fixed.     |  |  |
| RF-26473 | FaxUtil Web | Status column does not properly sort the statuses of phone line problems and fax number busy.  | Fixed.     |  |  |
| RF-26663 | FaxUtil Web | A user with 350,000 or more faxes is unable to log in.                                         | Fixed.     |  |  |
| RF-24512 | FileNet     | Unable to send a fax from FileNet Outbound Print Services.                                     | Fixed.     |  |  |

| SR4      | SR4                                   |                                                                                                    |            |  |
|----------|---------------------------------------|----------------------------------------------------------------------------------------------------|------------|--|
| Issue    | Component                             | Issue description                                                                                                    | Resolution |  |
| RF-26043 | Outlook<br>Advanced Fax<br>Extensions | Message tab is missing from Outlook emails.                                                                                                 | Fixed.     |  |
| RF-26028 | RightFax<br>Connect                   | Bad fax image received from RightFax Connect causes the received fax to be blank.                                                           | Fixed.     |  |
| RF-26213 | Server                                | When changing a user group to use the system default cover page, EFM will crash if there is a cover page with a preceeding underscore.      | Fixed.     |  |
| RF-26374 | SMTP Gateway                          | With custom messages, invalid French characters appear in the subject line aand in the body of the email notification.                      | Fixed.     |  |
| RF-25837 | Web Admin                             | Cannot change group name.                                                                                                    | Fixed.     |  |
| RF-25924 | Web Admin                             | Unable to search for printers.                                                                                                    | Fixed.     |  |
| RF-25860 | WorkServer                            | The ~D macro for routing filename format is not creating the file name properly.                                                            | Fixed.     |  |
| RF-26291 | WorkServer                            | Remote ID (~A or ~B) with network directory route for RightFax Connect faxes adds empty space to the directory name.                        | Fixed.     |  |
| RF-26365 | XML Generator                         | Using RightFax Connect and algorithm 4000, a send record is processed through XML Generator for every attempt instead of the final attempt. | Fixed.     |  |

## 6.2 Issues fixed in SR3

| SR3      | SR3                        |                                                                                                    |            |  |  |
|----------|----------------------------|----------------------------------------------------------------------------------------------------|------------|--|--|
| Issue    | Component                  | Issue description                                                                                                    | Resolution |  |  |
| RF-25237 | Conversion<br>Engine       | TIFF image is rotated 180 degrees after conversion.                                                                                                 | Fixed.     |  |  |
| RF-25312 | Conversion<br>Engine       | Registry key WordWrapTextLength for text file conversion does not work.                                                                             | Fixed.     |  |  |
| RF-25334 | Conversion<br>Engine       | JPG conversion is creating large files.                                                                                                    | Fixed.     |  |  |
| RF-25392 | Database                   | DocumentStatus table causes outbound faxing to slow.                                                                                                | Fixed.     |  |  |
| RF-25092 | Enterprise Fax<br>Manager  | When TLS 1.2 is enabled, reports cannot be produced.                                                                                                | Fixed.     |  |  |
| RF-25280 | Enterprise Fax<br>Manager  | Fax server events processed on <server> statistics incorrectly displays the same statistics for other servers in a Shared Services system.</server> | Fixed.     |  |  |
| RF-25326 | Enterprise Fax<br>Manager  | When copying users with delegates, Error 100 (semaphore error) occurs.                                                                              | Fixed.     |  |  |
| RF-25327 | Enterprise Fax<br>Manager  | Unable to select all users for migration from one server to another.                                                                                | Fixed.     |  |  |
| RF-25198 | Enterprise Fax<br>Reporter | Remote ID does not appear in reports.                                                                                                    | Fixed.     |  |  |

| SR3      |                            |                                                                                                    |                                                                                                    |
|----------|----------------------------|----------------------------------------------------------------------------------------------------|----------------------------------------------------------------------------------------------------|
| Issue    | Component                  | Issue description                                                                                                   | Resolution                                                                                                    |
| RF-25246 | Enterprise Fax<br>Reporter | When using remote ID for network routing, the characters \ or / in the remote ID cause issues with saving the file. | Fixed.                                                                                                    |
| RF-25477 | Enterprise Fax<br>Reporter | Failed faxes do not appear in the Automation Inbound User.rpt.                                                      | Fixed.                                                                                                    |
| RF-25557 | Enterprise Fax<br>Reporter | Reports cannot connect to the SQL server.                                                                           | Fixed. The version of Microsoft SQL 2012 Native Client must be 11.4.7001.0 or later. This will be installed automatically during attended updates. |
| RF-25415 | eTransport                 | Unable to send email via eTransport with certain FCL.                                                               | Fixed.                                                                                                    |
| RF-25160 | FaxUtil                    | Unable to perform a silent install of a RightFax client with new printer driver.                                    | Fixed.                                                                                                    |
| RF-25306 | FaxUtil                    | Printing preferences are not honored. The system is using the defaults set on the server.                           | Fixed.                                                                                                    |
| RF-25309 | FaxUtil                    | Unable to manually install FaxUtil on Windows 7.                                                                    | Fixed.                                                                                                    |
| RF-25433 | FaxUtil                    | When combining two faxes and using the create PDF option, problem converting fax body and cover sheet.              | Fixed.                                                                                                    |
| RF-25566 | FaxUtil                    | Billing codes are not retained when forwarding the fax to a new number.                                             | Fixed.                                                                                                    |

| SR3      | SR3         |                                                                                                    |            |  |  |
|----------|-------------|----------------------------------------------------------------------------------------------------|------------|--|--|
| Issue    | Component   | Issue description                                                                                                    | Resolution |  |  |
| RF-25201 | FaxUtil Web | History record is not created when sending a fax via email.                                                                 | Fixed.     |  |  |
| RF-25438 | FaxUtil Web | While viewing a fax in Chrome, using "Fit Page" causes the page size to continuously grow to a very large percent.          | Fixed.     |  |  |
| RF-25471 | FaxUtil Web | When the fax contains more than one transmission record in the history, an error occurs when opening the confirmation page. | Fixed.     |  |  |
| RF-25607 | FaxUtil Web | Group fax dialog customization to disallow delay send controls does not remove cheap rates.                                 | Fixed.     |  |  |
| RF-25672 | FaxUtil Web | For transmission error faxes, a confirmation page is not available.                                                         | Fixed.     |  |  |
| RF-25718 | FaxUtil Web | The FCL command owner is not used to populate the From Name.                                                                | Fixed.     |  |  |
| RF-25264 | HP          | From Name is not honored by the HP OXPD connector.                                                                          | Fixed.     |  |  |
| RF-25230 | Integration | Greek characters are not converted.                                                                                         | Fixed.     |  |  |
| RF-25441 | Integration | FCL characters are not converted properly.                                                                                  | Fixed.     |  |  |

| SR3      |                |                                                                                                    |            |  |
|----------|----------------|----------------------------------------------------------------------------------------------------|------------|--|
| Issue    | Component      | Issue description                                                                                                    | Resolution |  |
| RF-24722 | Konica Minolta | With the Konica Minolta Marketing Area setting set to Others2 and the Fax Target value set to NZ, the MFP does not registered in RightFax. | Fixed.     |  |
| RF-25390 | Print-To-Fax   | Unable to perform a silent install of a RightFax client with new printer driver.                                                           | Fixed.     |  |
| RF-25190 | Server         | If the location of the RightFax<br>Temp folder is changed, the<br>setting is not retained.                                                 | Fixed.     |  |
| RF-25277 | Server         | After installing a RightFax service release, UTC time stamp appears on new archived faxes.                                                 | Fixed.     |  |
| RF-25116 | SMTP Gateway   | The route code does not appear in the notification details of a received fax.                                                              | Fixed.     |  |
| RF-25348 | Web Admin      | If the Everyone group is selected as a delegate, the selection isn't honored, and the default is used.                                     | Fixed.     |  |
| RF-25442 | Web Admin      | Connections show a time that is 7 hours ahead of the server time.                                                                          | Fixed.     |  |
| RF-25575 | Web Admin      | Access to the server status dashboard is allowed without authentication.                                                                   | Fixed.     |  |

| SR3      | SR3           |                                                                                          |            |  |
|----------|---------------|------------------------------------------------------------------------------------------|------------|--|
| Issue    | Component     | Issue description                                                                        | Resolution |  |
| RF-25225 | Web API       | When retrieving faxes as type PDF, intermittent error messages occur.                    | Fixed.     |  |
| RF-25676 | WorkServer    | Faxes submitted via PeopleSoft fail to convert.                                          | Fixed.     |  |
| RF-25123 | XML Generator | EDC scanning interval for XML Generator is not saved.                                    | Fixed.     |  |
| RF-25448 | XML Generator | XML Generator sample jobs fail and are marked as bad jobs.                               | Fixed.     |  |
| RF-25597 | XML Generator | High outbound volume with EDC archive can cause some .BAD jobs in the archive directory. | Fixed.     |  |

## 6.3 Issues fixed in SR2

| SR2      | SR2                  |                                                                                       |            |  |
|----------|----------------------|---------------------------------------------------------------------------------------|------------|--|
| Issue    | Component            | Issue description                                                                     | Resolution |  |
| RF-24877 | Conversion<br>Engine | Conversion bias setting is ignored when converting Powerpoint, Excel, and Word files. | Fixed.     |  |

| SR2      | SR2          |                                                                                       |                                                                                                    |  |  |
|----------|--------------|---------------------------------------------------------------------------------------|----------------------------------------------------------------------------------------------------|--|--|
| Issue    | Component    | Issue description                                                                     | Resolution                                                                                                    |  |  |
| RF-23280 | DocTransport | Request for the DocTransport                                                          | Added.                                                                                                    |  |  |
|          |              | module to stop or offline the channels when the server runs out of disk space.        | Edit the Windows Registry to create the following new entries.                                                                       |  |  |
|          |              |                                                                                       | HKLM/Software/<br>Wow6432Node/RightFax/<br>DocTransport                                                                              |  |  |
|          |              |                                                                                       | Type: DWORD                                                                                                    |  |  |
|          |              |                                                                                       | Value: MinimumMBFreeOnDisk = 50 (decimal)                                                                                            |  |  |
|          |              |                                                                                       | CheckFaxServForLowDisk = 1                                                                                                    |  |  |
| RF-25039 | DocTransport | With some Cisco gateways, multipage inbound faxes fail with a T.30 T2 timeout errors. | Fixed. This update includes Dialogic SDK 6.11.2 which addressed this issue.                                                          |  |  |
| RF-24478 | EDC          | GetDocuments processor crashes when processing a specific fax job.                    | Fixed.                                                                                                    |  |  |
| RF-24572 | EDC          | Unable to send from more than one legacy MFP device.                                  | Fixed.                                                                                                    |  |  |
| RF-24878 | EDC          | Faxes stop processing if FileCopy can't communicate with the printer.                 | Fixed.                                                                                                    |  |  |
| RF-24890 | EDC          | DAT and 000 files are left behind in the HP repository.                               | Fixed. In Advanced EDC Configuration, in the HP_to_RightFax dataflow, set SendDeviceNotifications? to Do not send DSS Notifications. |  |  |

| SR2      |                            |                                                                                                    |            |
|----------|----------------------------|----------------------------------------------------------------------------------------------------|------------|
| Issue    | Component                  | Issue description                                                                                                    | Resolution |
| RF-25014 | EDC                        | Faxes stop processing if FileCopy can't communicate with the printer.                                                                            | Fixed.     |
| RF-24577 | Enterprise Fax<br>Manager  | When delegate permissions are assigned as part of a group and a delegate attempts to rename a folder in a delegated mailbox, an error occurs.    | Fixed.     |
| RF-24954 | Enterprise Fax<br>Manager  | In the RightFax server configuration, the option to set the minimum client version that all clients must run does not include RightFax 16 EP6.   | Fixed.     |
| RF-23951 | Enterprise Fax<br>Reporter | Request to allow the customer to disable TLS1.0, TLS 1.1, and SSL 3.0 and connect to Fax Reporter.                                               | Fixed.     |
| RF-24276 | Enterprise Fax<br>Reporter | Channel_Usage_Summary report does not provide any data in the Remote Server column.                                                              | Fixed.     |
| RF-24863 | Exchange Web<br>Services   | When verbose logging is enabled, debug information doesn't appear in the console window, and information is missing from the RightFax event log. | Fixed.     |
| RF-20451 | FaxUtil                    | When a fax is forwarded via the fax viewer, annotations are lost.                                                                                | Fixed.     |

| SR2      |             |                                                                                                    |            |
|----------|-------------|----------------------------------------------------------------------------------------------------|------------|
| Issue    | Component   | Issue description                                                                                                    | Resolution |
| RF-24219 | FaxUtil     | FaxUtil no longer opens to the user and folder that was open when FaxUtil was last exited.                                 | Fixed.     |
| RF-24532 | FaxUtil     | If the user changes the show fax count option in FaxUtil, the change is not saved when the user logs out or exits FaxUtil. | Fixed.     |
| RF-24626 | FaxUtil     | When a fax is forwarded, the fax status is "Bad Cover Sheet Information."                                                  | Fixed.     |
| RF-24672 | FaxUtil     | Columns added by a user don't appear after the system is restarted.                                                        | Fixed.     |
| RF-24380 | FaxUtil Web | The coversheet list is not sorted in alphabetic order.                                                                     | Fixed.     |
| RF-24388 | FaxUtil Web | Coversheet notes are truncated.                                                                                            | Fixed.     |
| RF-24680 | FaxUtil Web | When a fax is forwarded, the forwarded fax is assigned a new unique ID.                                                    | Fixed.     |
| RF-24700 | FaxUtil Web | Adding a comment to a fax changes the page count of the fax.                                                               | Fixed.     |
| RF-24884 | FaxUtil Web | Viewed indicator does not display for outbound faxes.                                                                      | Fixed.     |
| RF-24906 | FaxUtil Web | When a fax is forwarded, an error doesn't occur when a fax needs approval.                                                 | Fixed.     |

| SR2      |                |                                                                                                    |            |
|----------|----------------|----------------------------------------------------------------------------------------------------|------------|
| Issue    | Component      | Issue description                                                                                                    | Resolution |
| RF-24911 | FaxUtil Web    | With Chrome browser, shadows and duplicate column headers appear.                                                          | Fixed.     |
| RF-24690 | Installation   | RightFax icon in Programs and Features is missing after silent installation of the client application.                     | Fixed.     |
| RF-24408 | Integration    | When certain metadata files are locked, faxes with notifications can get stuck in the work completion queue.               | Fixed.     |
| RF-24461 | Integration    | If a fax is sent via FCL for email, moving the fax to another folder will change the fax status to information incomplete. | Fixed.     |
| RF-24684 | Integration    | If an FCL file contains null values instead of spaces, data will be missing from the converted document.                   | Fixed.     |
| RF-24780 | Konica Minolta | Unable to add more than one device with the Konica Best EDC integration.                                                   | Fixed.     |
| RF-25013 | Queue Handler  | Memory leak.                                                                                                    | Fixed.     |
| RF-24406 | Ricoh          | The keyboard does not stay on screen with the MP 4054.                                                                     | Fixed.     |
| RF-24492 | Ricoh          | The MFP app fails and reports a network error when attempting to run on a Ricoh IM device.                                 | Fixed.     |

| SR2      |                     |                                                                                                    |                                                                                                    |
|----------|---------------------|----------------------------------------------------------------------------------------------------|----------------------------------------------------------------------------------------------------|
| Issue    | Component           | Issue description                                                                                              | Resolution                                                                                                    |
| RF-24727 | Ricoh               | Single sign-on with Ricoh IM devices does not work.                                                            | Fixed.                                                                                                    |
| RF-23411 | RightFax<br>Connect | When sending a fax with RightFax Connect, the recipient's remote ID doesn't appear in the fax history.         | Fixed. The fix for this also requires a change to your RightFax Connect account after the update build has been applied: The report_format value needs to be RFC_xml_rcsid. |
| RF-24679 | RightFax<br>Connect | Received faxes that are 200 x 100 resolution are rotated to landscape and scaled to 200 x 200.                 | Fixed.                                                                                                    |
| RF-24914 | RightFax<br>Connect | RightFax Connect with Analytics causes duplicate entries in the analytics table.                               | Fixed.                                                                                                    |
| RF-24768 | Server              | Fax Aging does not age faxes during RightFax maintenance.                                                      | Fixed.                                                                                                    |
| RF-25023 | Server              | When image encryption is enabled and Greek regional settings are configured, faxes can't be viewed in FaxUtil. | Fixed. Running RFImageTools with -R switch will encrypt the images with the correct settings for Greek environments.                                                        |
| RF-24376 | SMTP Gateway        | SMTP notification format is inconsistent when custom messages format is configured.                            | Fixed.                                                                                                    |

| SR2      | SR2           |                                                                                                    |            |  |
|----------|---------------|----------------------------------------------------------------------------------------------------|------------|--|
| Issue    | Component     | Issue description                                                                                                    | Resolution |  |
| RF-24930 | SMTP Gateway  | When the "FROM message:" that is configured in the email gateway doesn't include a properly formatted email address within angle brackets, the email gateway will crash when the system tries to send email. | Fixed.     |  |
| RF-24693 | Web Admin     | RightFax administrators with read-only or user management permissions are not able to edit users.                                                                                                    | Fixed.     |  |
| RF-24462 | WorkServer    | WorkServer archive fails with the error "unable to setup the path."                                                                                                    | Fixed.     |  |
| RF-24692 | WorkServer    | After disabling duplex printing, unable to print to Xerox Versalink.                                                                                                    | Fixed.     |  |
| RF-24772 | XML Generator | When archiving with XML Generator, the ANI field is populated with invalid data.                                                                                                    | Fixed.     |  |

## 6.4 Issues fixed in SR1

| SR1      |                      |                                                                       |            |
|----------|----------------------|-----------------------------------------------------------------------|------------|
| Issue    | Component            | Issue description                                                     | Resolution |
| RF-22751 | Conversion<br>Engine | Text in the fillable fields of PDF files are not converted correctly. | Fixed.     |

| SR1      | SR1                  |                                                                                                    |                                                                  |  |
|----------|----------------------|----------------------------------------------------------------------------------------------------|------------------------------------------------------------------|--|
| Issue    | Component            | Issue description                                                                                                    | Resolution                                                       |  |
| RF-23490 | Conversion<br>Engine | Only the last page of each PDF file is converted and sent.                                                                                                    | Fixed.                                                           |  |
| RF-23530 | Conversion<br>Engine | PNG files are rendered incorrectly.                                                                                                    | Fixed.                                                           |  |
| RF-23799 | Conversion<br>Engine | An application error occurs when processing an enhanced TIFF image.                                                                                                    | Fixed.                                                           |  |
| RF-23947 | Conversion<br>Engine | Intermittent conversion failures with error messages such as "RightFax group 3 is not allowed. File not permitted on the whitelist" or "ASCII Text is not allowed. File not permitted on whitelist." | Fixed.                                                           |  |
| RF-23073 | DocTransport         | A bad IPK file is left behind if DocTransport terminates unexpectedly.                                                                                                    | Fixed.                                                           |  |
| RF-23217 | DocTransport         | Human answered fax fails to send to certain fax numbers.                                                                                                    | Fixed.                                                           |  |
| RF-23514 | DocTransport         | Dialing rules of Low or Normal priority do not work correctly in the dialing plan.                                                                                                    | Fixed.                                                           |  |
| RF-23516 | DocTransport         | Priority delta is ignored in dialing rules.                                                                                                    | Priority delta is no longer an option in creating dialing rules. |  |
| RF-23844 | DocTransport         | Transmission time is an hour before the actual transmission time since the change to Daylight Saving Time.                                                                                           | Fixed.                                                           |  |

| SR1      |                           |                                                                                                    |            |
|----------|---------------------------|----------------------------------------------------------------------------------------------------|------------|
| Issue    | Component                 | Issue description                                                                                                    | Resolution |
| RF-23845 | DocTransport              | Windows clocking function used by the Boston host service cause channels to fail to reset after 24.8 days.                                                                          | Fixed.     |
| RF-23846 | DocTransport              | RightFax DocTransport limits messages to 160 characters per message.                                                                                                    | Fixed.     |
| RF-23085 | EDC                       | The GetDocuments processor does not retry attempts to get images when the network connection is lost.                                                                               | Fixed.     |
| RF-23700 | EDC                       | ParentMon will keep writing to the report.txt when a child job is orphaned                                                                                                    | Fixed.     |
| RF-23206 | Enterprise Fax<br>Manager | Maximum body pages for groups are set to zero when dragged and dropped from previous versions of RightFax. This causes all faxes for the migrated group members to fail conversion. | Fixed.     |
| RF-23243 | Enterprise Fax<br>Manager | Using the feature "include thumbnail of each page" while auto printing can show the wrong status of the fax.                                                                        | Fixed.     |
| RF-23704 | Enterprise Fax<br>Manager | When using multiple overlay forms, only the first form is used on all pages.                                                                                                    | Fixed.     |

| SR1      | SR1                   |                                                                                                    |                                                                                                    |  |
|----------|-----------------------|----------------------------------------------------------------------------------------------------|----------------------------------------------------------------------------------------------------|--|
| Issue    | Component             | Issue description                                                                                                    | Resolution                                                                                                    |  |
| RF-23072 | Exchange<br>Connector | When sending faxes via Microsoft Exchange 2016, RightFax is not successfully processing all attached message files.                                      | Fixed.                                                                                                    |  |
| RF-22699 | Exchange<br>Gateway   | When user notifications are sent via notification method Custom Type #1, work requests are not generated for outbound faxes.                             | Fixed.                                                                                                    |  |
| RF-22881 | FaxUtil               | Feature request for the fax history to show the same time that is shown in the fax list in FaxUtil.                                                      | Added. Edit the Windows Registry to create a new entry.  HKLM/Software/ Wow6432Node/RightFax/ FaxServer/ RemoteDocTransportTime  Type: DWORD  Value:  0 = Convert remote DocTransport time to server time for history records.  1 = Use the remote DocTransport local time for history records. |  |
| RF-23450 | FaxUtil               | In Advanced Search in FaxUtil, under Other Users and Groups, if the ellipses button for groups is clicked, the message "No available delegates" appears. | Fixed.                                                                                                    |  |

| SR1      | SR1         |                                                                                                    |                                      |  |
|----------|-------------|----------------------------------------------------------------------------------------------------|--------------------------------------|--|
| Issue    | Component   | Issue description                                                                                                    | Resolution                           |  |
| RF-23508 | FaxUtil     | Routing a fax to another RightFax user generates a second copy of the fax. The server attempts to forward the second fax, and the fax status is information incomplete. | Fixed.                               |  |
| RF-23265 | FaxUtil     | ODBC phonebooks truncate email addresses to 31 characters.                                                                                                    | Fixed.                               |  |
| RF-23620 | FaxUtil     | When Server printing, the tray selection is ignored.                                                                                                    | Users can no longer select the tray. |  |
| RF-23911 | FaxUtil     | MAPI phonebooks truncate email addresses to 31 characters.                                                                                                    | Fixed.                               |  |
| RF-23963 | FaxUtil     | Documents attached prior to a .pdf attachment are missing when the fax is sent.                                                                                         | Fixed.                               |  |
| RF-23044 | FaxUtil Web | Outbound jobs from the XML<br>Connector for MFP that are<br>held for preview cannot be<br>forward to a fax number from<br>FaxUtil Web.                                  | Fixed.                               |  |
| RF-23352 | FaxUtil Web | FaxUtil Web does not load when being accessed via the Microsoft Azure Application Proxy connector.                                                                      | Fixed.                               |  |
| RF-23459 | FaxUtil Web | Viewing a fax as a delegate in FaxUtil Web is logged in the history as viewed by the owner.                                                                             | Fixed.                               |  |

| SR1      | SR1               |                                                                                                    |            |  |
|----------|-------------------|----------------------------------------------------------------------------------------------------|------------|--|
| Issue    | Component         | Issue description                                                                                            | Resolution |  |
| RF-23612 | FaxUtil Web       | Sensitive information is disclosed in URL of the HTTP request.                                               | Fixed.     |  |
| RF-23615 | FaxUtil Web       | HTTPS response can be cached, which presents a security vulnerability.                                       | Fixed.     |  |
| RF-23647 | FaxUtil Web       | Fax Dialog Customization settings for user groups are not honored in FaxUtil Web.                            | Fixed.     |  |
| RF-23695 | FaxUtil Web       | Delay send doesn't work.                                                                                     | Fixed.     |  |
| RF-23751 | FaxUtil Web       | In FaxUtil Web, the confirmation page shows 0 number of pages.                                               | Fixed.     |  |
| RF-23989 | FaxUtil Web       | If a delegate creates a folder under a delegator's account, it creates it on the delegate's account instead. | Fixed.     |  |
| RF-24036 | FaxUtil Web       | Cross-site request forgery is possible because tokens aren't implemented.                                    | Fixed.     |  |
| RF-24037 | FaxUtil Web       | Browser security headers are not implemented.                                                                | Fixed.     |  |
| RF-23833 | Filenet Connector | Image files are not generated.                                                                               | Fixed.     |  |
| RF-23595 | Installation      | The RightFax Database Upgrader Tool (RightFaxDatabaseUpgrader .exe) fails to upgrade large databases.        | Fixed.     |  |

| SR1      | SR1         |                                                                                                    |                                                                                                    |  |
|----------|-------------|----------------------------------------------------------------------------------------------------|----------------------------------------------------------------------------------------------------|--|
| Issue    | Component   | Issue description                                                                                             | Resolution                                                                                                    |  |
| RF-23728 | Integration | ntegration When using Parse XML, XML attachment fails to convert correctly.                                   | Fixed. If multibyte characters appear in text-only attachments, then edit the Windows registry.                           |  |
|          |             |                                                                                                    | HKLM\SOFTWARE\ WOW6432Node\RightFax\ Production\Parse\Propagate BOMToBegincvt                                             |  |
|          |             |                                                                                                    | Type: REG_DWORD                                                                                                    |  |
|          |             |                                                                                                    | 1 = Insert any byte order mark (BOM) from the text file into attachments that are added with the BEGINCVT command.        |  |
|          |             |                                                                                                    | 0 = Do not insert any byte order mark (BOM) from the text file into attachments that are added with the BEGINCVT command. |  |
| RF-22813 | Integration | Parse XML doesn't create FCL files larger than 270 bytes.                                                     | Fixed.                                                                                                    |  |
| RF-23926 | Integration | When submitting .fcl, messages are stuck in the work completion queue with no notification channel specified. | Fixed.                                                                                                    |  |
| RF-23058 | MFP         | If SSL is in use, the Konica<br>Minolta MFP app will not send<br>print notifications.                         | Fixed.                                                                                                    |  |
| RF-23248 | MFP         | When sending from the MFP app, a RightFax user's cover sheet defaults are not used on the coversheet.         | Fixed.                                                                                                    |  |

| SR1      |                         |                                                                                                    |            |  |  |
|----------|-------------------------|----------------------------------------------------------------------------------------------------|------------|--|--|
| Issue    | Component               | Issue description                                                                                                    | Resolution |  |  |
| RF-23358 | MFP                     | When using the MFP app,<br>faxes sent from HP MFPs with<br>the characters *# in the dial<br>string are not submitted.         | Fixed.     |  |  |
| RF-23658 | MFP                     | Changing the IP address on a<br>Ricoh Web Browser NX device<br>causes device registration to<br>fail.                         | Fixed.     |  |  |
| RF-23729 | MFP                     | Error "No Such Host Is<br>Known" when using FQDN as<br>the network address of the<br>device to deploy Ricoh.                  | Fixed.     |  |  |
| RF-23929 | MFP                     | Ricoh SDK/J devices are unable to connect to the RightFax Server using SSL.                                                   | Fixed.     |  |  |
| RF-24018 | MFP                     | If multiple RightFax user accounts have the same email address, RightFax fails to log in and falls back to the guest account. | Fixed.     |  |  |
| RF-24133 | MFP                     | Ricoh devices report the error "Unable to Validate App."                                                                      | Fixed.     |  |  |
| RF-23804 | Notes Gateway           | Mail message causes the Notes gateway to crash.                                                                               | Fixed.     |  |  |
| RF-22682 | Outlook Advanced<br>Fax | When sending SMS messages from Outlook, the subject isn't used as the fax body.                                               | Fixed.     |  |  |
|          |                         | acca do tilo lan body.                                                                                                    |            |  |  |

| SR1      |                 |                                                                                                    |            |  |  |
|----------|-----------------|----------------------------------------------------------------------------------------------------|------------|--|--|
| Issue    | Component       | Issue description                                                                                                    | Resolution |  |  |
| RF-23021 | Print-To-Fax    | If the hold for preview option is selected in the user's default sending options, the setting is not retained.                                 | Fixed.     |  |  |
| RF-23805 | SAP Gateway     | The default log level is not set to terse.                                                                                                    | Fixed.     |  |  |
| RF-23824 | SAP Gateway     | Gateway does not stop once all connection retries have been exhausted.                                                                         | Fixed.     |  |  |
| RF-23493 | Server          | Faxes in the status "Needs<br>Approval" are not being<br>archived.                                                                             | Added.     |  |  |
| RF-23271 | Shared Services | If an HPFAX printer from another node is added, then separator pages are purged upon logging out of the server. Subsequent faxes fail to send. | Fixed.     |  |  |
| RF-22839 | SMTP Gateway    | Custom message headers do not function.                                                                                                    | Fixed.     |  |  |
| RF-22876 | SMTP Gateway    | Stuck header file prevents further messages from processing.                                                                                   | Fixed.     |  |  |

| SR1      |              |                                                                                                    |                                                                         |  |
|----------|--------------|----------------------------------------------------------------------------------------------------|-------------------------------------------------------------------------|--|
| Issue    | Component    | Issue description                                                                                                    | Resolution                                                              |  |
| RF-22882 | SMTP Gateway | Messages are intermittently stuck in the Office 365 POP3 mailbox and are not processed until they are removed and replaced. | Fixed. Edit the Windows Registry to create a new entry.                 |  |
|          |              |                                                                                                    | HKLM\Software\ Wow6432Node\RightFax\ Gateway\Gateway                    |  |
|          |              |                                                                                                    | Create the value POP3ReadTimeout.                                       |  |
|          |              |                                                                                                    | Type: DWORD                                                             |  |
|          |              |                                                                                                    | Value: enter the number of seconds, 10-60.                              |  |
|          |              |                                                                                                    | POP3ReadTimeout value will be created when the SMTP gateway is started. |  |
| RF-23743 | SMTP Gateway | SMTP gateway fails to deliver all faxes and notifications.                                                                  | Fixed.                                                                  |  |
| RF-23769 | SMTP Gateway | HTML email messages are not included in sent faxes.                                                                         | Fixed.                                                                  |  |
| RF-22880 | Web Admin    | When using RightFax Connect, a notification is printed by an MFP for each attempt to send a fax.                            | Fixed.                                                                  |  |
| RF-23520 | Web Admin    | Running time for email gateway doesn't appear under Services.                                                               | Fixed.                                                                  |  |
| RF-23536 | Web Admin    | The option for duplexing is not available for the bEST Connector for Konica Minolta MFPs.                                   | Fixed.                                                                  |  |

| SR1      |               |                                                                                                    |            |  |  |
|----------|---------------|----------------------------------------------------------------------------------------------------|------------|--|--|
| Issue    | Component     | Issue description                                                                                                    | Resolution |  |  |
| RF-23710 | Web Admin     | The Routing Column in Dialing Rules shows the web server instead of the RightFax Server to which to route.                                                                      | Fixed.     |  |  |
| RF-23748 | Web Admin     | The configure EDC button doesn't function.                                                                                                    | Fixed.     |  |  |
| RF-23936 | Web Admin     | Unable to enter fax numbers.                                                                                                    | Fixed.     |  |  |
| RF-23332 | Web API       | When submitting a fax, Web API only accepts 15 characters for billing code fields.                                                                                              | Fixed.     |  |  |
| RF-23062 | WorkServer    | Feature request to add settings to allow RightFax to retry printing if the printer is unavailable.                                                                              | Added.     |  |  |
| RF-23798 | WorkServer    | If ~A is configured in the<br>Routing Filename Format field<br>for routing to a network<br>directory, then the filename<br>includes a period before the<br>last 2-3 characters. | Fixed.     |  |  |
| RF-23424 | XML Generator | Delegate sender information is not included when archiving with XML Generator.                                                                                                  | Fixed.     |  |  |

#### 7 **Contact information**

OpenText Corporation 275 Frank Tompa Drive Waterloo, Ontario Canada, N2L 0A1

OpenText My Support: https://support.opentext.com

For more information, visit <a href="www.opentext.com">www.opentext.com</a>

Copyright © 2020 Open Text. All Rights Reserved.

Trademarks owned by Open Text. One or more patents may cover this product. For more information, please visit <a href="https://www.opentext.com/patents">https://www.opentext.com/patents</a>.

#### Disclaimer

No Warranties and Limitation of Liability